### **Today's goal**

- Introduce root locus
	- Close loop transfer function &characteristic equation
	- Root locus with an example

• Rules for sketching root locus

• Observation of Root Locus with MATLAB $^\circledR$ 's graphical user interface

1

## **Close-loop transfer function and characteristic equation**

• Consider a unity feedback control loop

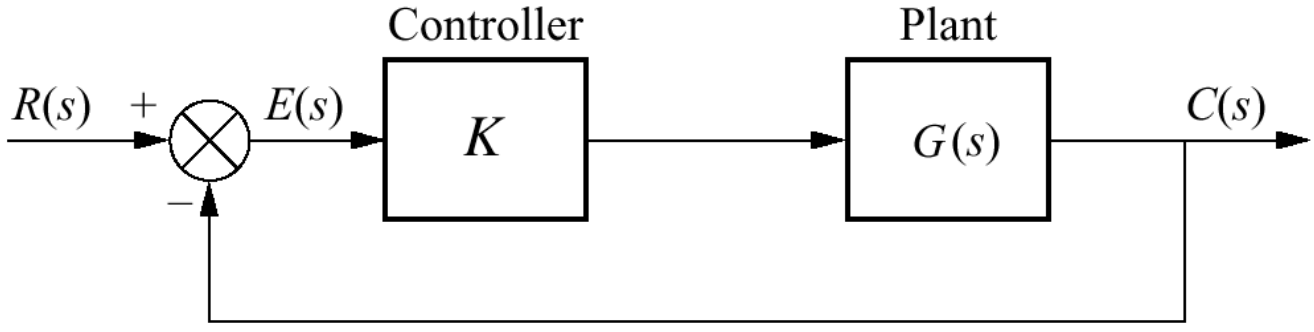

© John Wiley & Sons. All rights reserved. This content is excluded from our Creative Commons license. For more information, see [http://ocw.mit.edu/help/faq-fair-use/.](http://ocw.mit.edu/help/faq-fair-use/)

• Closed-loop transfer function:

$$
G(s) = \frac{N(s)}{D(s)}
$$

$$
G_{closed}(s) = \frac{KG(s)}{1 + KG(s)} = \frac{KN(s)}{D(s) + KN(s)}
$$

• The closed-loop characteristic equation:

$$
1 + KG(s) = 0
$$
  
More generally: 
$$
D(s) + KN(s) = 0
$$

#### **What is root locus**

Root locus is all values of s that satisfies the system characteristic equation:

 $1 + KG(s) = 0$  or more generally:  $D(s) + KN(s) = 0$ 

as the loop gain *K* varies from 0 to  $\infty$ 

#### **Example:**

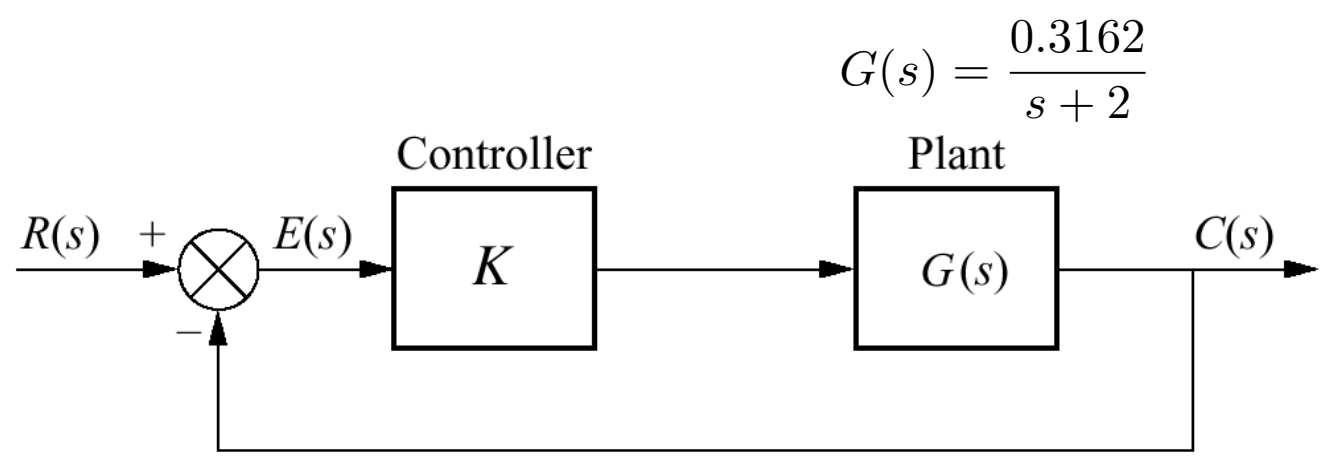

## **Cranking up the gain**  $\odot$

#### Type **0** system (no disturbance)

Steady-state error due to step input:

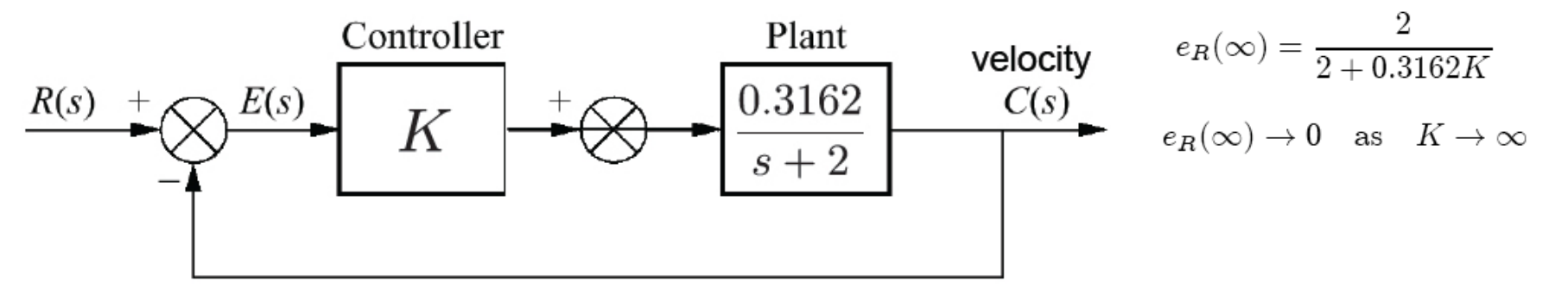

Steady-state error due to step input:

 $e_R(\infty)=0$ 

#### Type **1** system with disturbance

Steady-state error due to step disturbance:

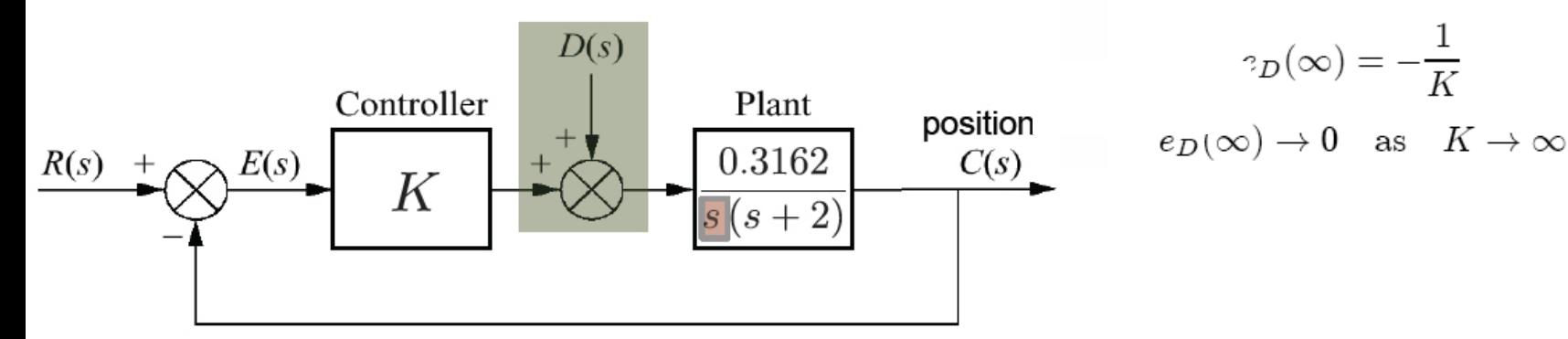

## **Cranking up the gain**  $\odot$

#### Type **1** system (no disturbance)

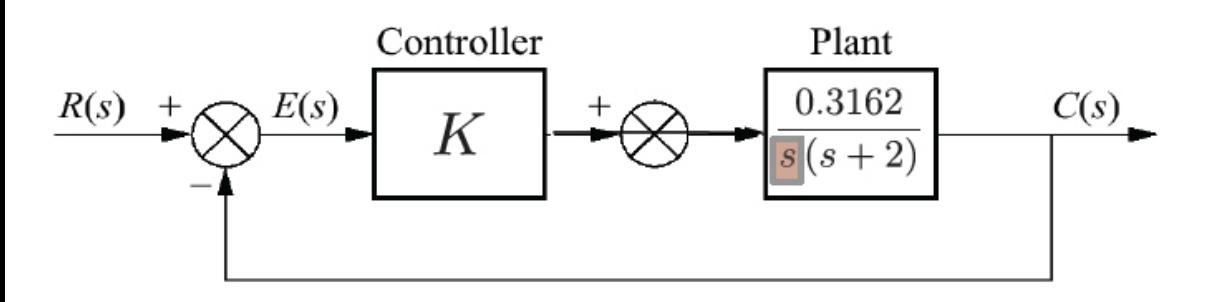

Closed-loop transfer function

$$
\frac{X(s)}{V_{ref}(s)} = \frac{0.3162K}{s^2 + 2s + 0.3162K}
$$
  
Pole locations  

$$
p_1 = -1 + \sqrt{1 - 0.3162K} \qquad p_2 = -1 - \sqrt{1 - 0.3162K}
$$
  
System becomes **underdamped**  
 $\Rightarrow$  step response **overshoots** if

 $1-0.3162K < 0 \Leftrightarrow K > 3.1626$ 

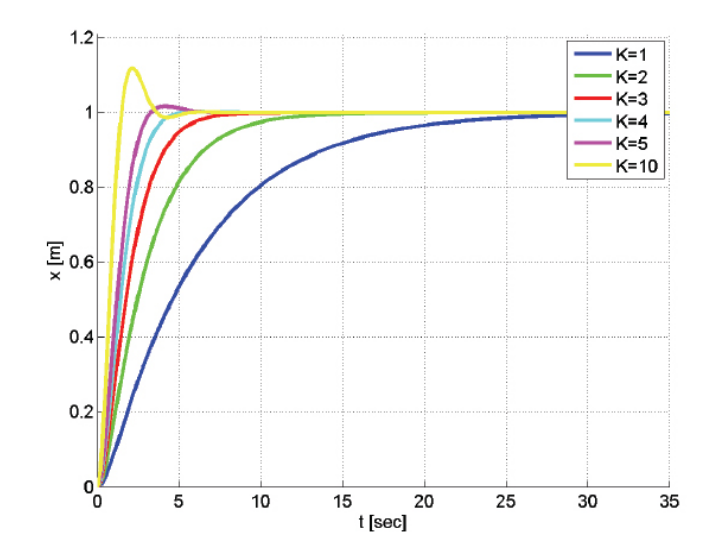

### **Cranking up the gain: poles and step response**

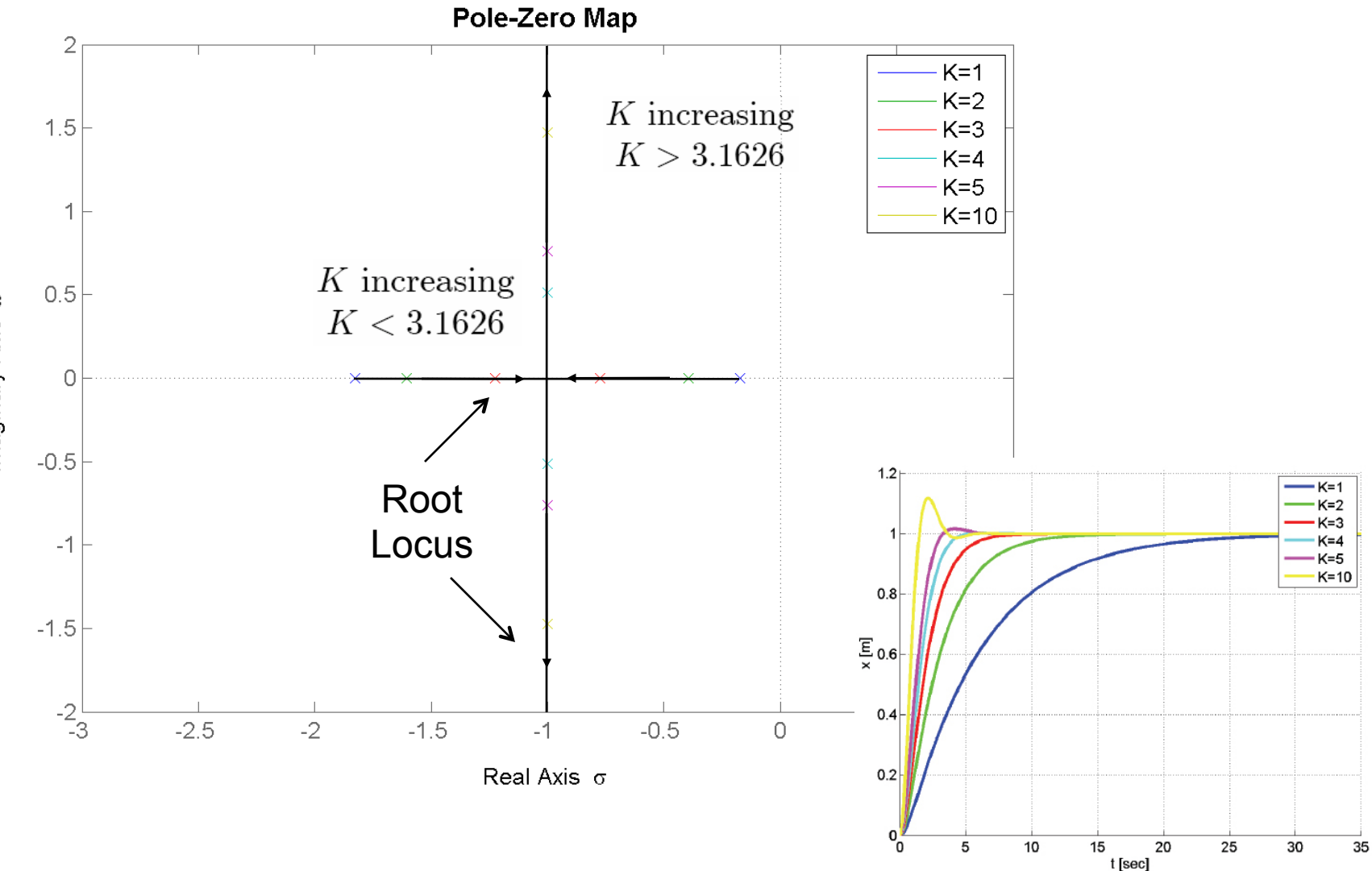

### **Root Locus for non-unity negative feedback systems**

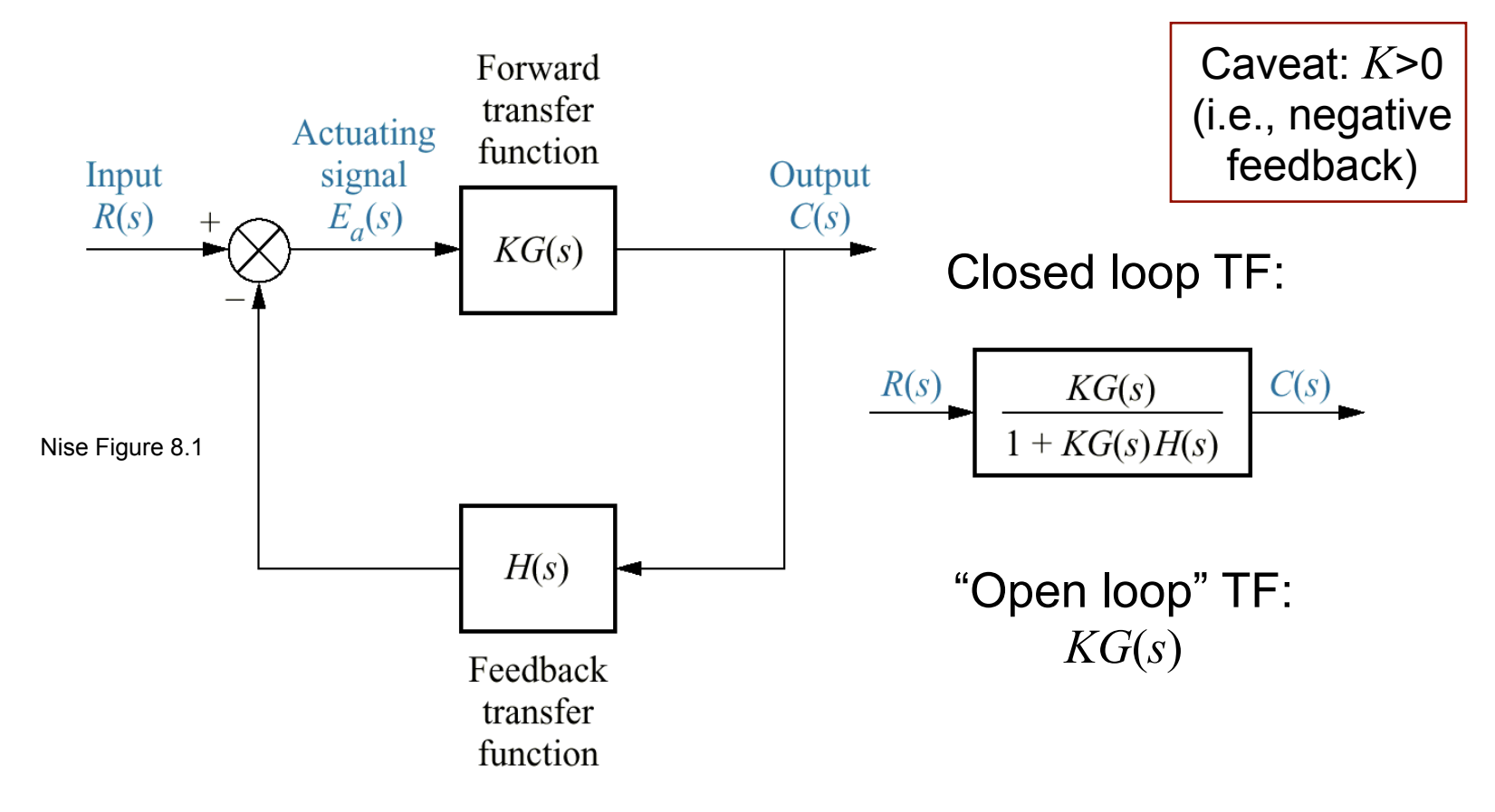

Condition for closed-loop pole: denominator of closed-loop TF must equal zero:

$$
1 + KG(s)H(s) = 0 \Rightarrow \begin{cases} K = 1/|G(s)H(s)|; \\ \angle KG(s)H(s) = (2n + 1)180^{\circ}. \end{cases}
$$

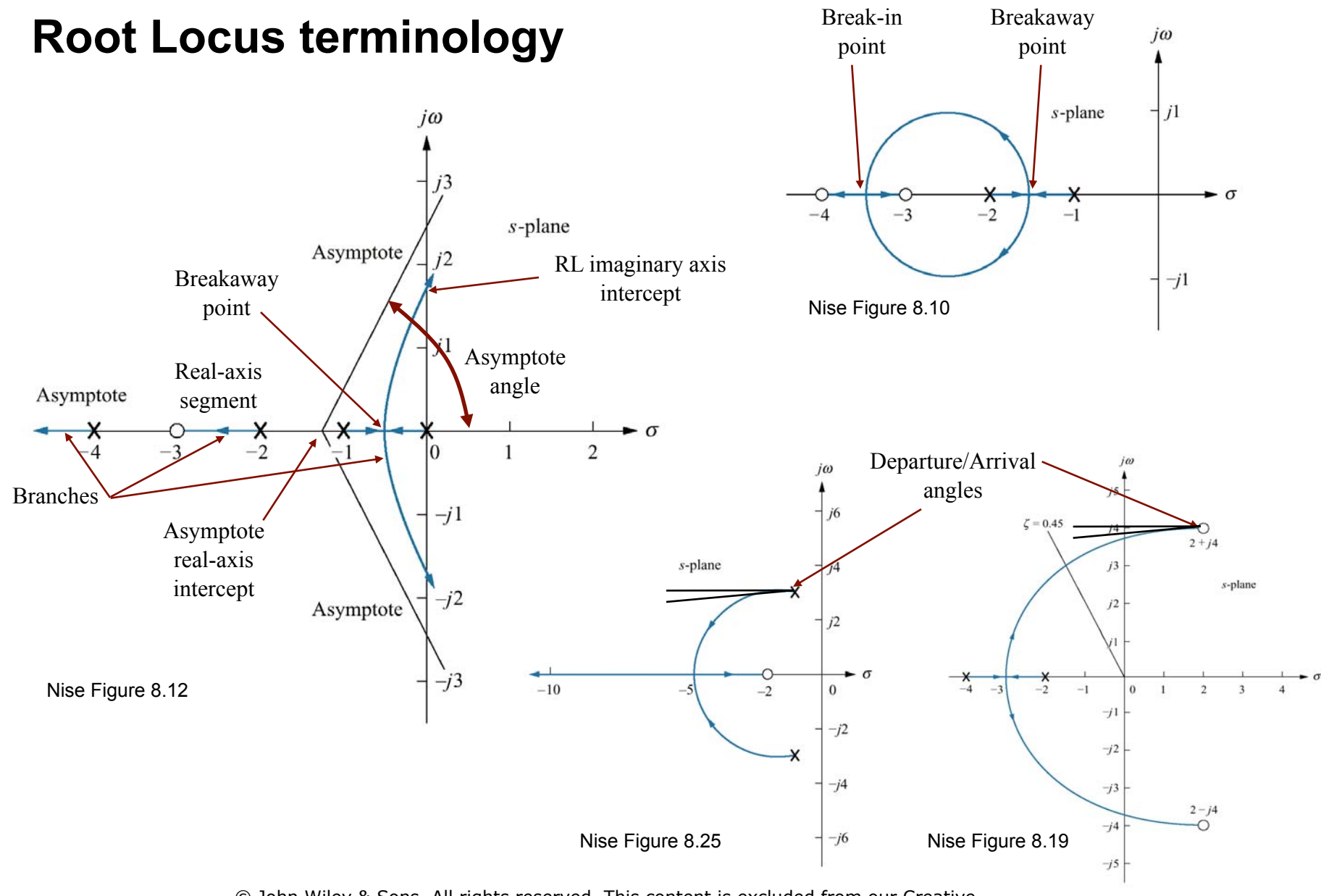

© John Wiley & Sons. All rights reserved. This content is excluded from our Creative Commons license. For more information, see [http://ocw.mit.edu/help/faq-fair-use/.](http://ocw.mit.edu/help/faq-fair-use/)

**2.04A** Spring '13 Lecture 11 – Thursday, Feb. 28

- **Rule 1: #** branches = # poles
- • **Rule 2:** always symmetrical about the real axis
- • **Rule 3:** real-axis segments are to the left of an *odd* number of realaxis finite poles/zeros

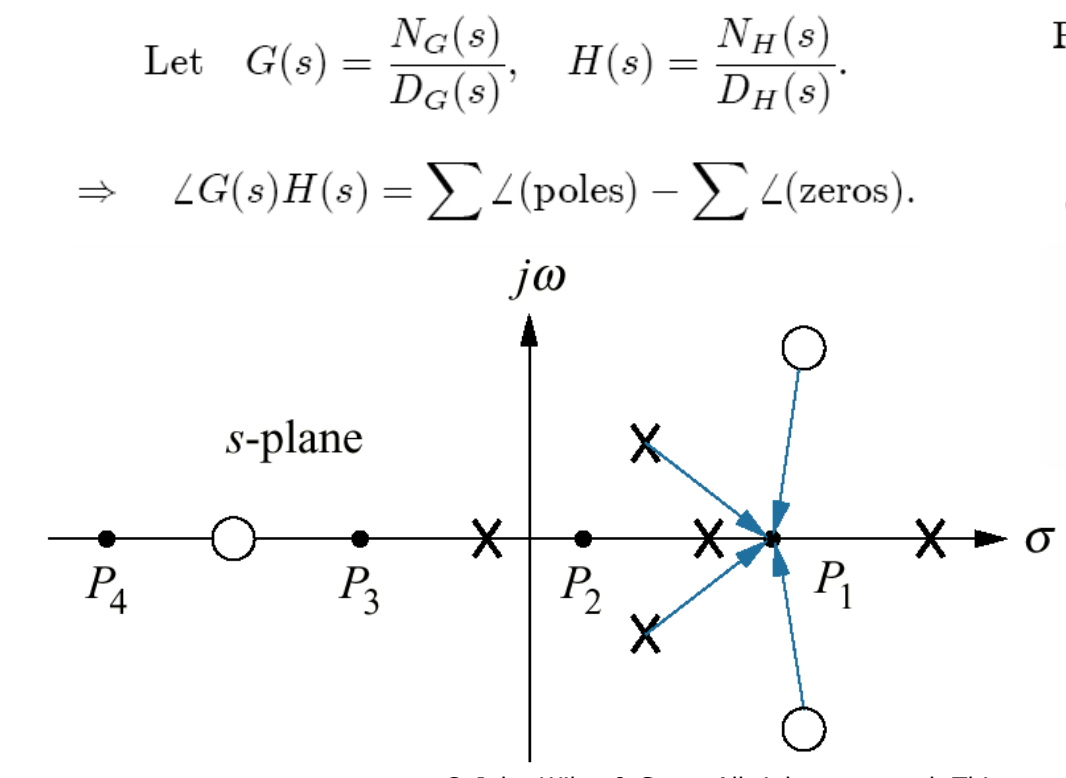

Recall angle condition for closed-loop pole:

 $\angle KG(s)H(s) = (2n + 1)180^{\circ}.$ 

Complex-pole/zero contributions: cancel because of symmetry Real-pole/zero contributions: each is  $0^{\circ}$  from the left,  $180^{\circ}$  from the right; total contributions from right must be number of  $180^\circ$ 's to satisfy angle condition.

• **Rule 4:** RL begins at poles, ends at zeros

Let 
$$
G(s) = \frac{N_G(s)}{D_G(s)}, \quad H(s) = \frac{N_H(s)}{D_H(s)}.
$$

$$
\Rightarrow \quad \text{Closed-loop TF}(s) = \frac{KN_G(s)D_H(s)}{D_G(s)D_H(s) + KN_G(s)N_H(s)}.
$$

If  $K \to 0^+$  (small gain limit)

$$
\text{Closed-loop TF}(s) \approx \frac{KN_G(s)D_H(s)}{D_G(s)D_H(s)+\epsilon} \Rightarrow
$$

closed–loop denominator is *denominator* of  $G(s)H(s)$  $\Rightarrow$  closed-loop poles are the *poles* of  $G(s)H(s)$ .

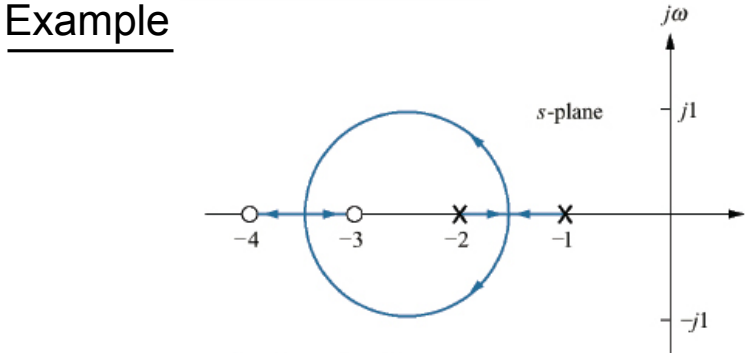

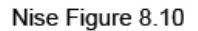

© John Wiley & Sons. All rights reserved. This content is excluded from our Creative Commons license. For more information, see [http://ocw.mit.edu/help/faq-fair-use/.](http://ocw.mit.edu/help/faq-fair-use/)

If  $K \to +\infty$  (large gain limit)

$$
\text{Closed-loop TF}(s) \approx \frac{KN_G(s)D_H(s)}{\epsilon + KN_G(s)N_H(s)} \Rightarrow
$$

closed–loop denominator is *numerator* of  $G(s)H(s)$  $\Rightarrow$  closed–loop poles are the  $zeros$  of  $G(s)H(s).$ 

#### **Poles and zeros at infinity**

 $T(s)$  has a zero at infinity if  $T(s \to \infty) \to 0$ .  $T(s)$  has a pole at infinity if  $T(s \to \infty) \to \infty$ .

Example

$$
KG(s)H(s) = \frac{K}{s(s+1)(s+2)}.
$$

Clearly, this open-loop transfer function has three poles,  $0, -1, -2$ . It has no *finite* zeros.

For large s, we can see that

$$
KG(s)H(s)\approx \frac{K}{s^3}.
$$

So this open-loop transfer function has **three** zeros at infinity.

• **Rule 5:** Asymptotes: angles and real-axis intercept

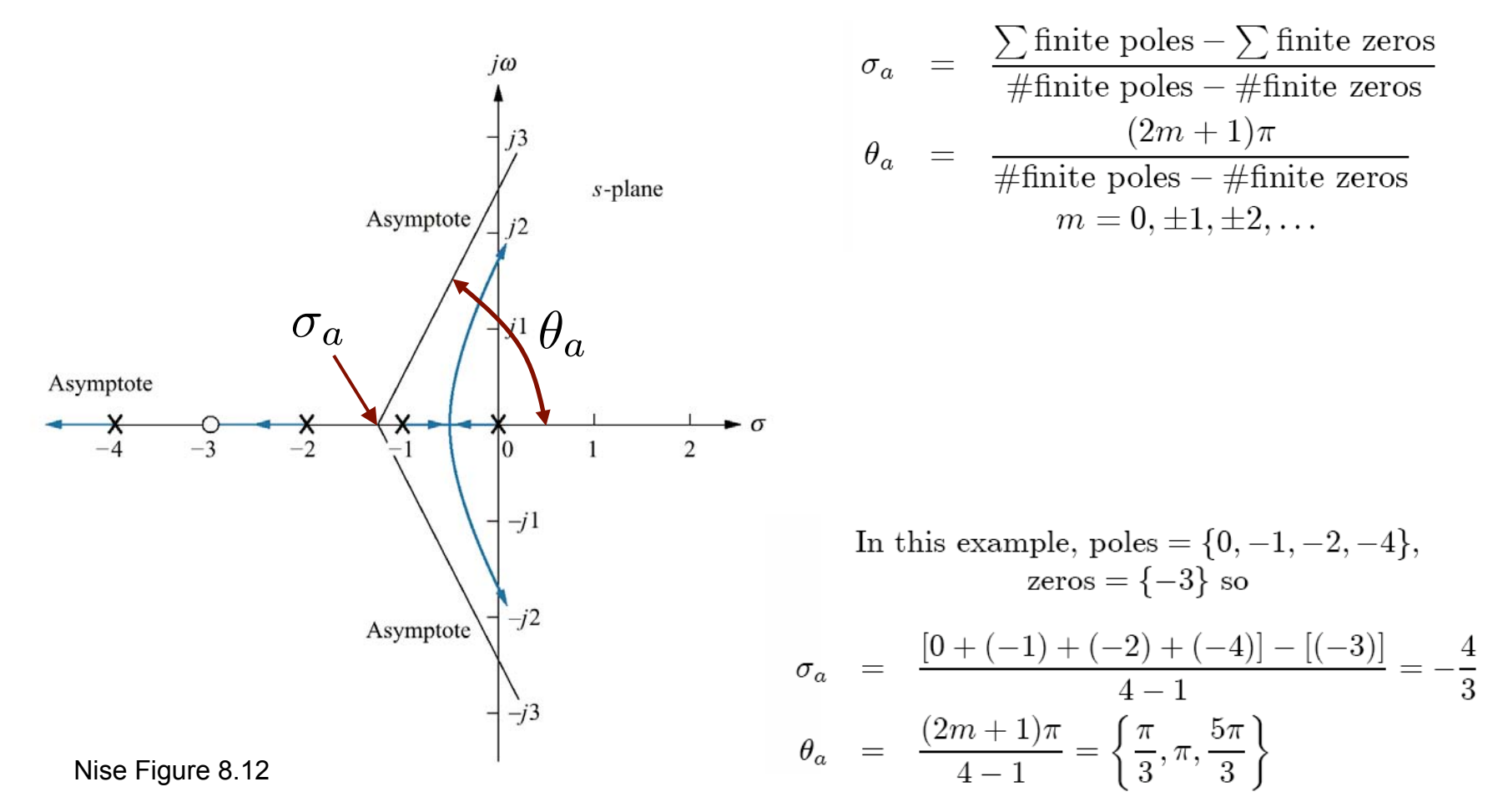

• **Rule 6:** Real axis break-in and breakaway points

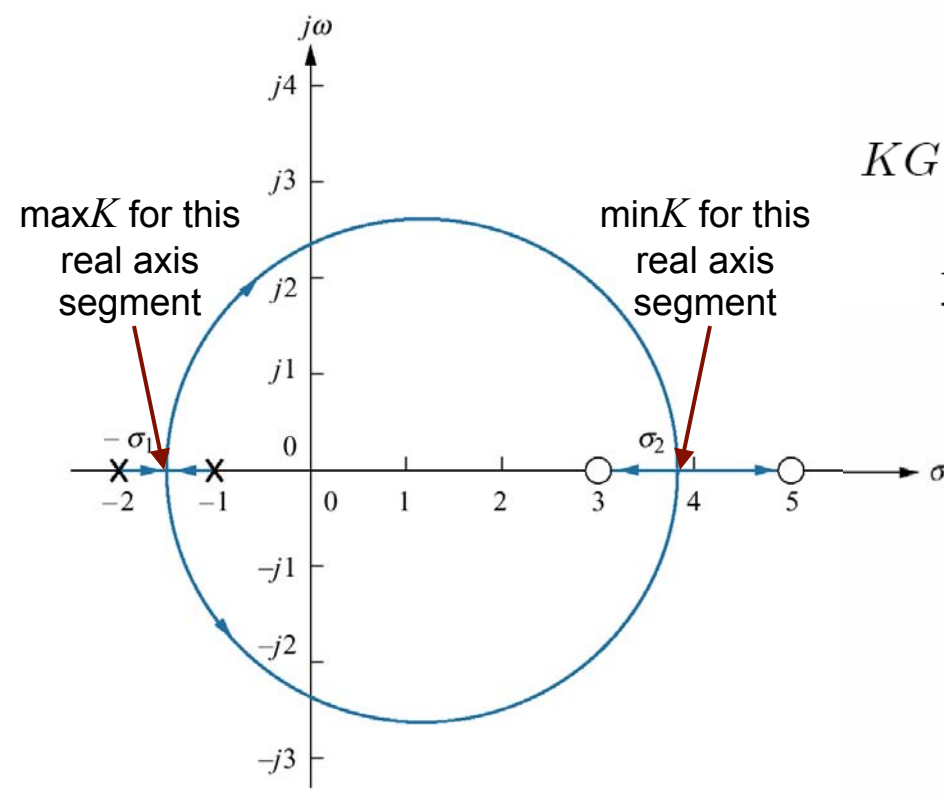

Nise Figure 8.13

© John Wiley & Sons. All rights reserved. This content is excluded from our Creative Commons license. For more information, see [http://ocw.mit.edu/help/faq-fair-use/.](http://ocw.mit.edu/help/faq-fair-use/)

For each  $s = \sigma$  on a real-axis segment of the root locus,

$$
KG(\sigma)H(\sigma) = -1 \Rightarrow K = -\frac{1}{G(\sigma)H(\sigma)}\tag{1}
$$

Real-axis break-in & breakaway points are the real values of  $\sigma$  for which

$$
\frac{\mathrm{d} K(\sigma)}{\mathrm{d} \sigma}=0,
$$

where  $K(\sigma)$  is given by (1) above. Alternatively, we can solve

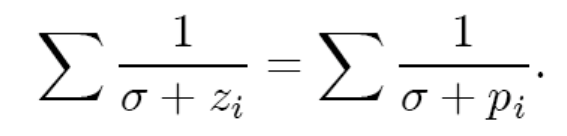

for real  $\sigma$ .

• **Rule 6:** Real axis break-in and breakaway points

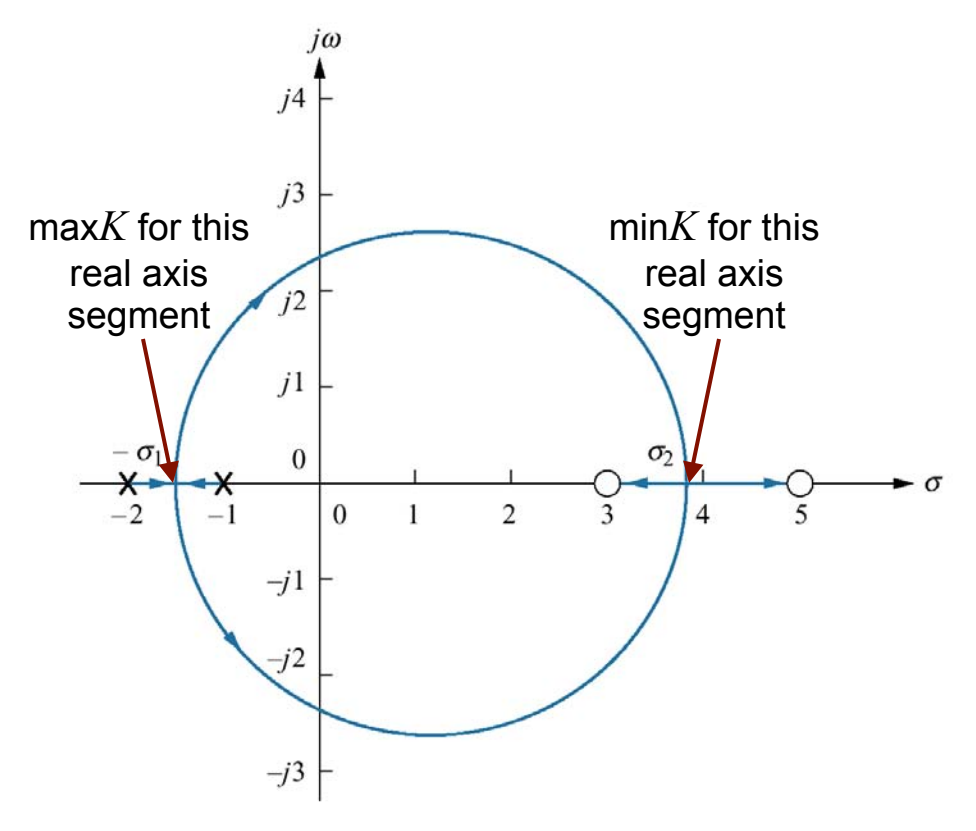

Nise Figure 8.13

© John Wiley & Sons. All rights reserved. This content is excluded from our Creative Commons license. For more information, see [http://ocw.mit.edu/help/faq-fair-use/.](http://ocw.mit.edu/help/faq-fair-use/)

In this example,

$$
KG(s)H(s) = \frac{K(s-3)(s-5)}{(s+1)(s+2)}
$$

so on the real-axis segments we have

$$
K(\sigma) = -\frac{(\sigma + 1)(\sigma + 2)}{(\sigma - 3)(\sigma - 5)} = -\frac{\sigma^2 + 3\sigma + 2}{\sigma^2 - 8\sigma + 15}
$$

Taking the derivative,

 $\frac{dK}{d\sigma} = -\frac{11\sigma^2 - 26\sigma - 61}{(\sigma^2 - 8\sigma + 15)^2}$ 

and setting  $dK/d\sigma = 0$  we find

 $\sigma_1 = -1.45$   $\sigma_2 = 3.82$ 

Alternatively, poles =  $\{-1, -2\}$ , zeros =  $\{+3, +5\}$  so we must solve

$$
\frac{1}{\sigma - 3} + \frac{1}{\sigma - 5} = \frac{1}{\sigma + 1} + \frac{1}{\sigma + 2} \Rightarrow
$$

$$
11\sigma^2 - 26\sigma - 61 = 0.
$$

This is the same equation as before.

• **Rule 7:** Imaginary axis crossings

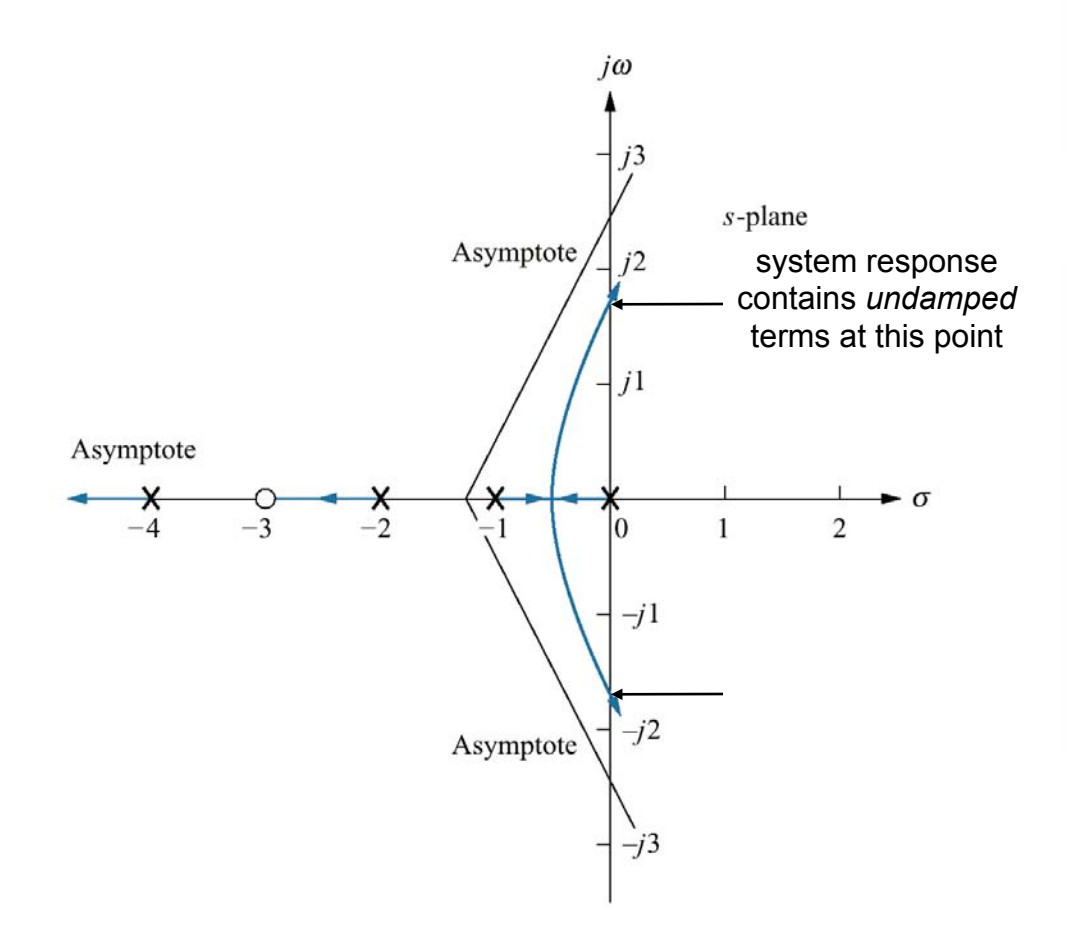

If  $s = j\omega$  is a closed-loop pole on the imaginary axis, then

$$
KG(j\omega)H(j\omega) = -1 \qquad (2)
$$

The real and imaginary parts of  $(2)$ provide us with a  $2 \times 2$  system of equations, which we can solve for the two unknowns K and  $\omega$  $(i.e., the critical gain beyond which)$ the system goes unstable, and the oscillation frequency at the critical gain.)

Note: Nise suggests using the Ruth-Hurwitz criterion for the same purpose. Since we did not cover Ruth-Hurwitz, we present here an alternative but just as effective method.

• **Rule 7:** Imaginary axis crossings

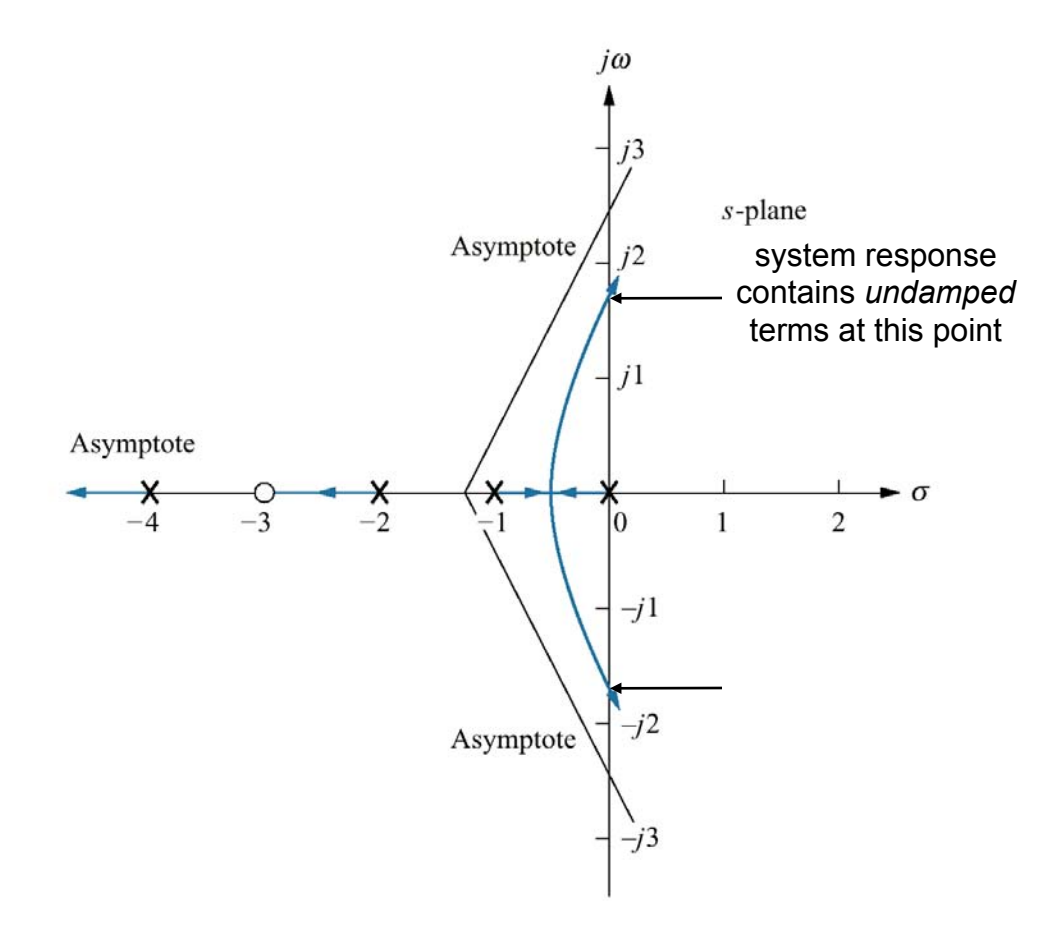

© John Wiley & Sons. All rights reserved. This content is excluded from our Creative Commons license. For more information, see [http://ocw.mit.edu/help/faq-fair-use/.](http://ocw.mit.edu/help/faq-fair-use/)

In this example,

$$
KG(s)H(s) = \frac{K(s+3)}{s(s+1)(s+2)(s+4)}
$$

$$
= \frac{Ks+3K}{s^4+7s^3+14s^2+8s} \Rightarrow
$$

$$
KG(j\omega)H(j\omega) = \frac{jK\omega+3K}{\omega^4-j7\omega^3-14\omega^2+j8\omega}.
$$

$$
Setting KG(j\omega)H(j\omega) = -1,
$$

$$
-\omega^4+j7\omega^3+14\omega^2-j(8+K)\omega-3K=0.
$$

Separating real and imaginary parts,

 $\begin{cases}\n-\omega^4 + 14\omega^2 - 3K &= 0, \\
7\omega^3 - (8 + K)\omega &= 0.\n\end{cases}$ 

In the second equation, we can discard the trivial solution  $\omega = 0$ . It then yields

$$
\omega^2 = \frac{8+K}{7}
$$

Substituting into the first equation,

$$
-\left(\frac{8+K}{7}\right)^2 + 14\left(\frac{8+K}{7}\right) - 3K = 0 \Rightarrow
$$
  

$$
K^2 + 65K - 720 = 0.
$$

Of the two solutions  $K = -74.65$ ,  $K = 9.65$  we can discard the negative one (negative feedback  $\Rightarrow K > 0$ ). Thus,  $K = 9.65$  and  $\omega = \sqrt{(8 + 9.65)/7} = 1.59$ .

**2.04A** Spring '13 Lecture 11 – Thursday, Feb. 28

### **Root Locus sketching rules summary**

- **Rule 1:** # branches = # poles
- **Rule 2:** symmetrical about the real axis
- • **Rule 3:** real-axis segments are to the left of an *odd* number of realaxis finite poles/zeros
- **Rule 4: RL begins at poles, ends at zeros**

\n- \n**Rule 5:** Asymptotes: angles, real-axis intercept\n 
$$
\sigma_a = \frac{\sum \text{finite poles} - \sum \text{finite zeros}}{\# \text{finite poles} - \# \text{finite zeros}} \quad \theta_a = \frac{(2m+1)\pi}{\# \text{finite poles} - \# \text{finite zeros}} \quad m = 0, \pm 1, \pm 2, \ldots
$$
\n
\n

• **Rule 6:** Real-axis break-in and breakaway points

Found by setting  $K(\sigma) = -\frac{1}{G(\sigma)H(\sigma)}$  ( $\sigma$  real) and solving  $\frac{dK(\sigma)}{d\sigma} = 0$  for real  $\sigma$ .

• **Rule 7:** Imaginary axis crossings *(transition to instability)* 

 $\label{eq:10} \mbox{Found by setting} \quad KG(j\omega)H(j\omega) = -1 \quad \mbox{and solving} \quad \left\{ \begin{array}{l} \mbox{Re} \left[ KG(j\omega)H(j\omega) \right] \quad = \quad -1, \\[2mm] \mbox{Im} \left[ KG(j\omega)H(j\omega) \right] \quad = \quad 0. \end{array} \right.$ 

$$
\text{Im}\left[KG(j\omega)H(j\omega)\right] = 0.
$$

#### **Practice 1: Sketch the Root Locus**

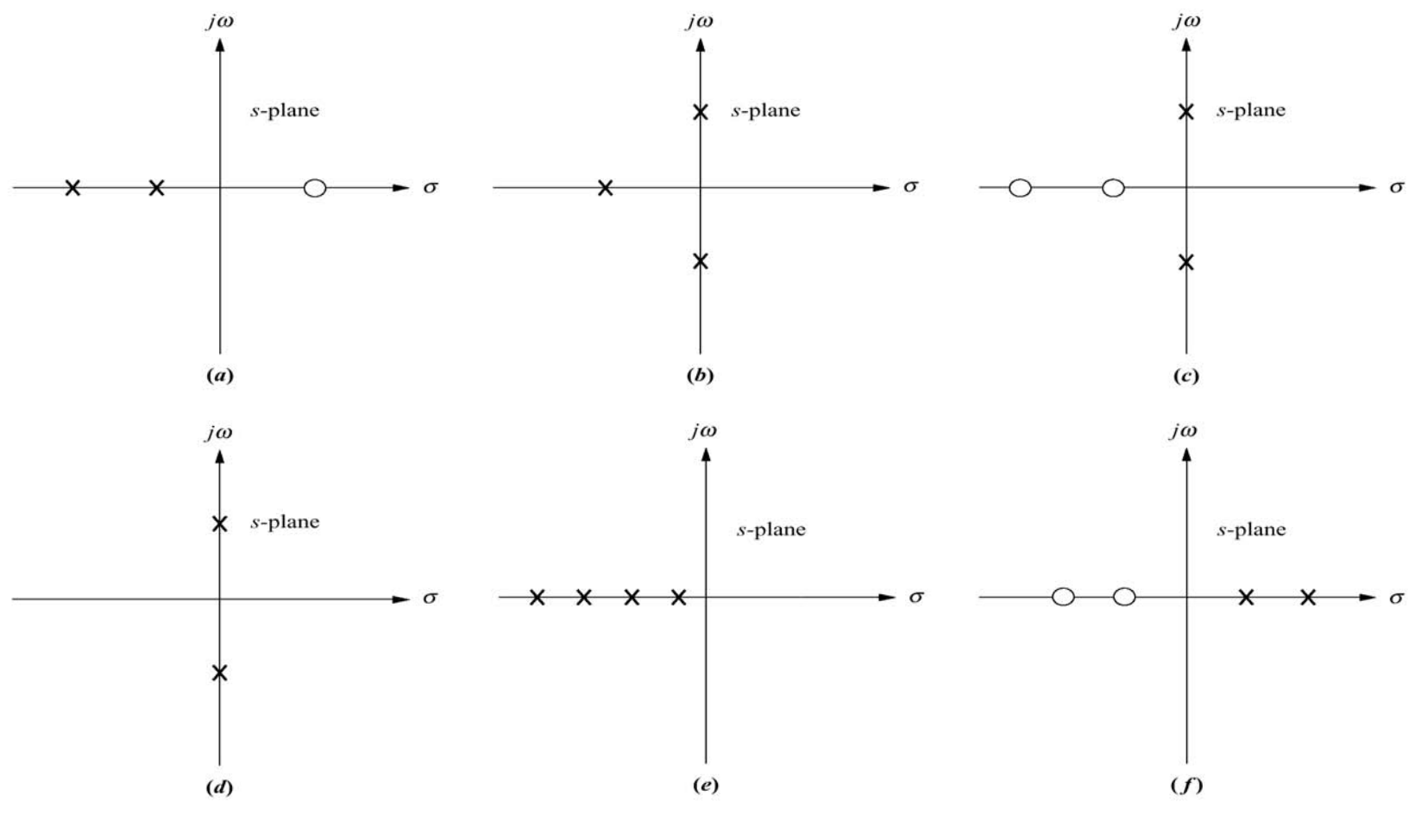

© John Wiley & Sons. All rights reserved. This content is excluded from our Creative Commons license. For more information, see [http://ocw.mit.edu/help/faq-fair-use/.](http://ocw.mit.edu/help/faq-fair-use/)

Nise Figure P8.2

#### **Practice 2: Are these Root Loci valid? If not, correct them**

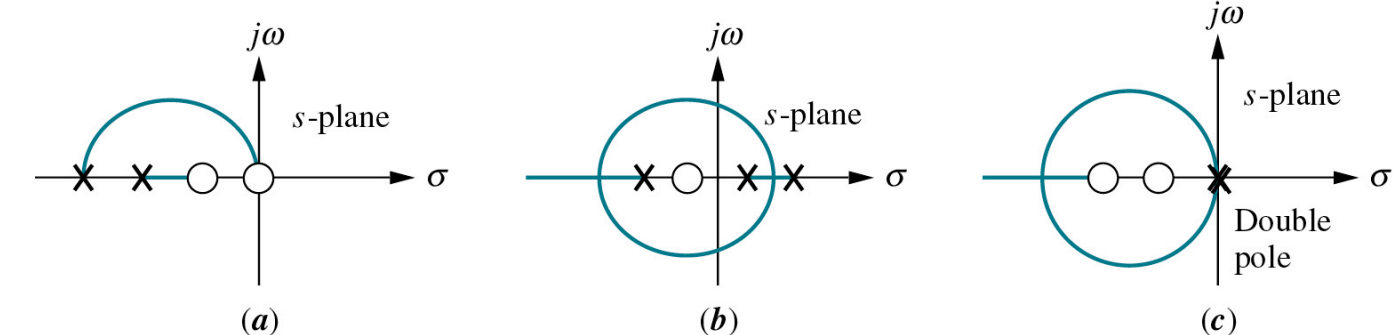

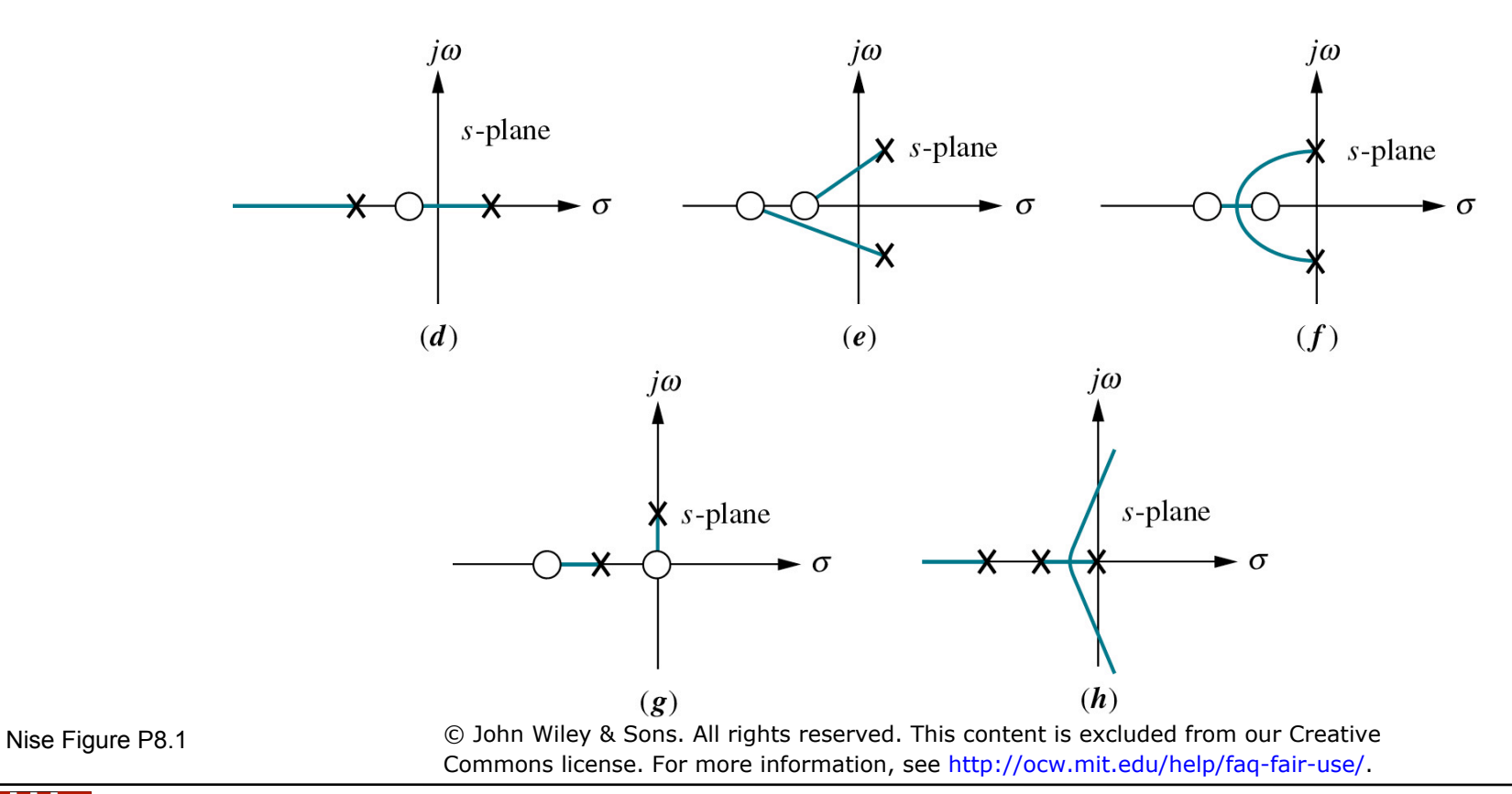

**2.04A** Spring '13 Lecture 11 – Thursday, Feb. 28

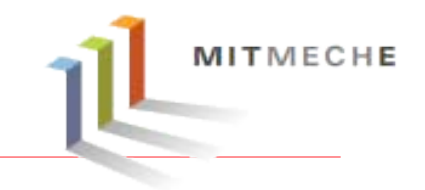

#### • **What Is Root Locus Design?**

- A common technique involving iterating on a design by manipulating the compensator gain, poles, and zeros in the root locus diagram.
- As system parameter *k* varies over a range of values, the root locus diagram shows the trajectories of the closed-loop poles of the feedback system.

#### • **SISO Design Tool in MATLAB**:

– A graphical-user interface that allows the user to tune control parameters from root locus design and system response simulation.

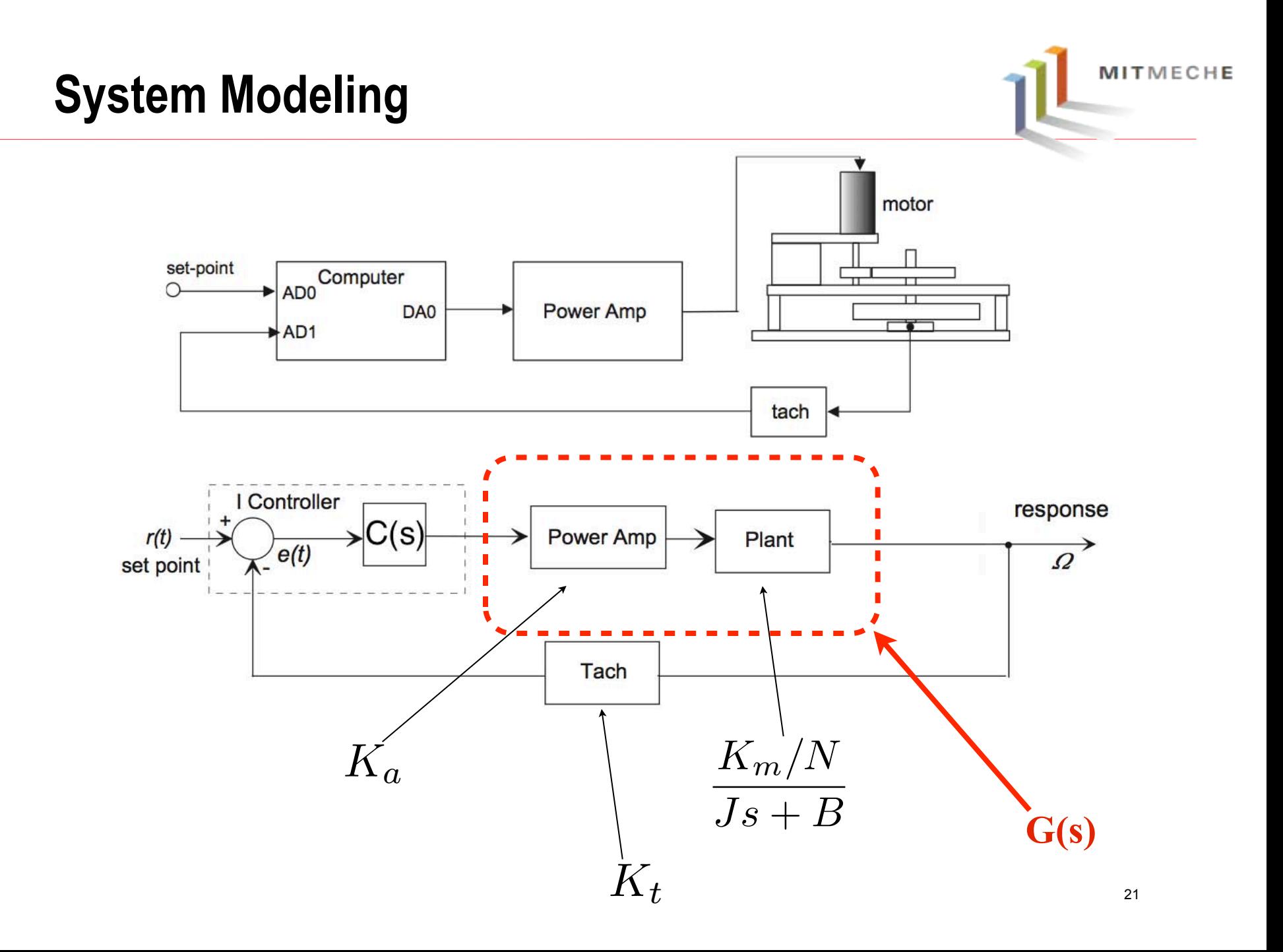

# **System Parameters**

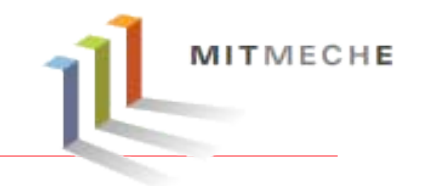

- $J_{eq} = 0.03$  N-m<sup>2</sup>.
- $B_{eq} = 0.014$  N-m-s/rad (lab average).
- $K_a = 2.0 \text{ A/v}.$
- $K_m = 0.0292$  N-m/A (lab average).
- $K_t = (0.016 \frac{\text{V}}{\text{rev/min}})(60 \frac{\text{s}}{\text{min}})(\frac{1}{2\pi} \frac{\text{rev}}{\text{rad}}) = 0.153 \text{ V/(rad/s)}.$
- $N = \frac{44}{180} = 0.244$

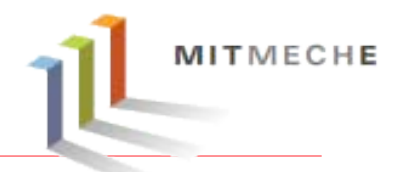

- In MATLAB workspace, construct necessary system data (transfer functions) based on the system model
- Graphically tune the control parameters of the following general forms.

$$
C(s) = a_1
$$
,  $C(s) = a_2 + b_2s$ ,  $C(s) = a_3 + b_3/s$ 

• At the end of the class, **turn in** your result parameters, root locus plots and system response.

# **Useful Matlab Commands**

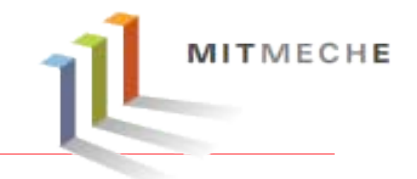

>> B=0.014;J=0.03;N=44/180;ka=2;km=0.0292;kt=0.016; >> G=tf([ka\*km/N],[J,B]);

Transfer function:

*Setup transfer function* 

0.2389

---------------

 $0.03 s + 0.0872$ 

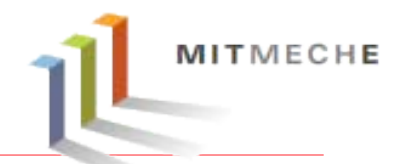

- In the command window type in "sisotool" tool open the SISO Design Tool Interface.
- Select appropriate control architecture

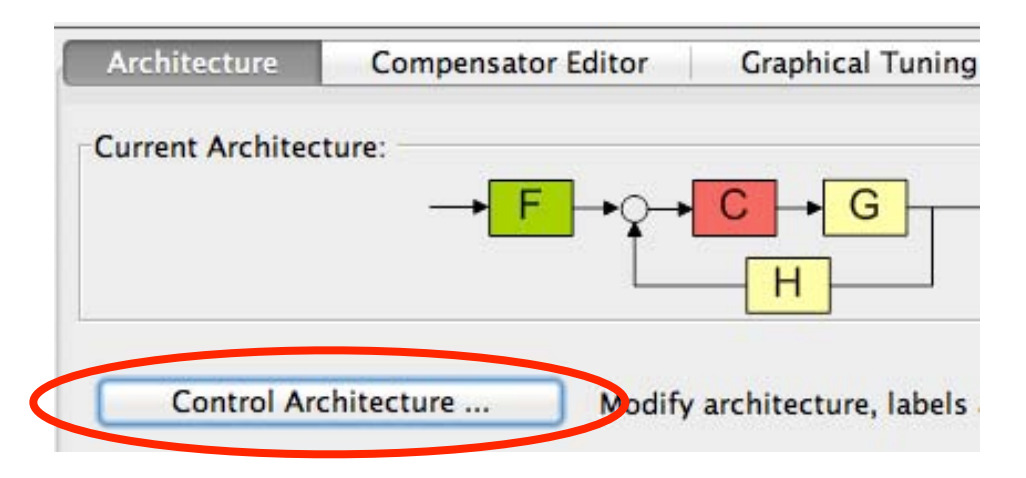

Courtesy of The MathWorks, Inc. Used with permission. MATLAB and Simulink are registered trademarks of The MathWorks, Inc. See<www.mathworks.com/trademarks> for a list of additional trademarks. Other product or brand names may be trademarks or registered trademarks of their respective holders.

• Enter or import system **system data** (G, H) from workspace.

# **Tips 2**

 $\sum_{i=1}^{n}$ • Under "Compensator Editor" tab, create general form of  $\text{controler model}$  (e.g.  $K_{R}$  /  $K_{R}$  /  $K_{R}$  /  $\text{Cov}(S)$  *K*  $\text{Cov}(S)$  *K*  $\text{Cov}(S)$  *K*  $\text{Cov}(S)$  *K*  $\text{Cov}(S)$  *K*  $\text{Cov}(S)$  *K*  $\text{Cov}(S)$  *K*  $\text{Cov}(S)$  *K*  $\frac{\text{controller model (e.g.}: K_d s + K_p + K_i / s = K_d \frac{s + \overline{K_d} s + \overline{K_d}}{s}}{s}$ 

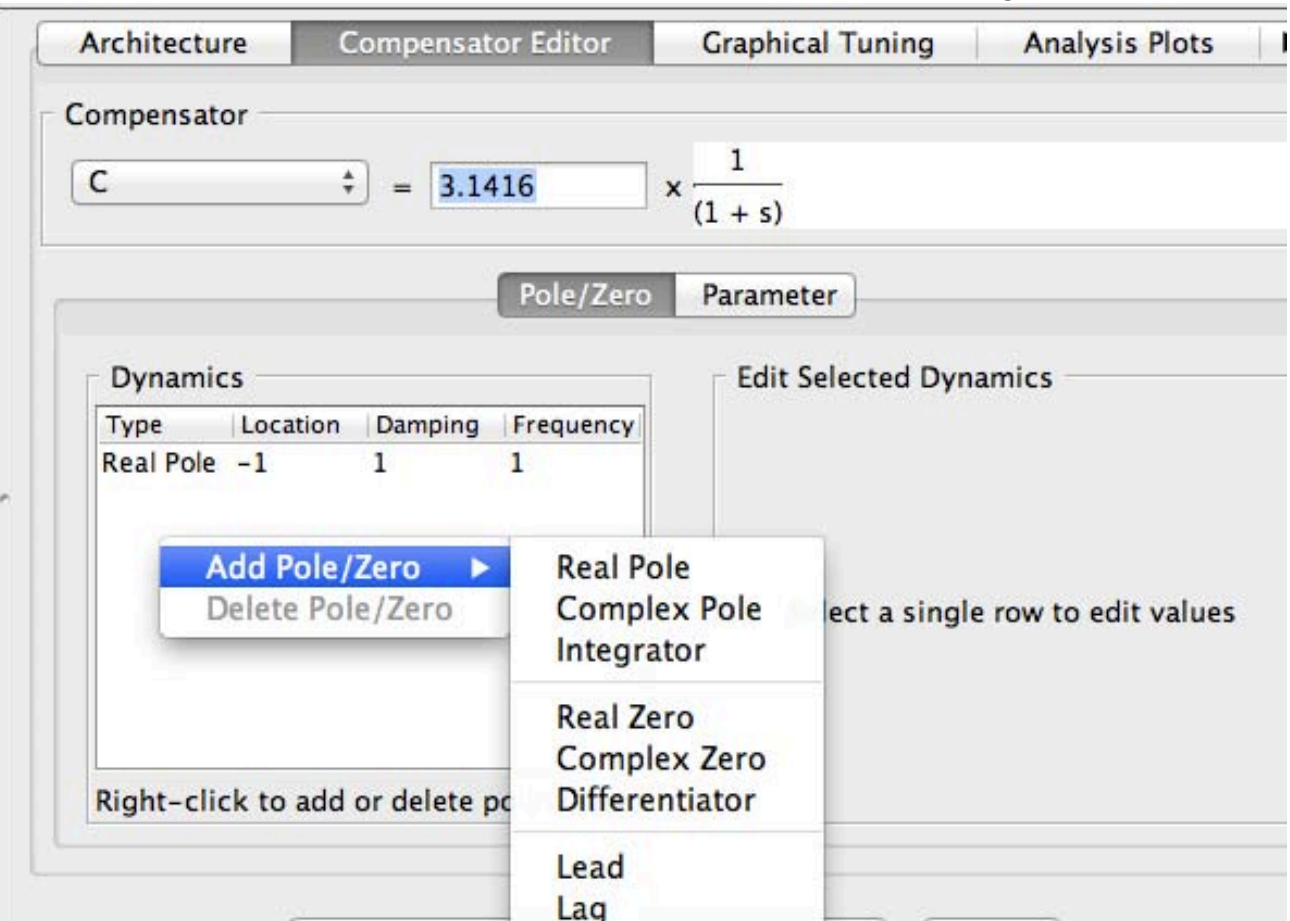

Courtesy of The MathWorks, Inc. Used with permission. MATLAB and Simulink are registered trademarks of The MathWorks, Inc. See<www.mathworks.com/trademarks>for a list of additional trademarks. Other product or brand names may be trademarks or registered trademarks of their respective holders.

MITMECHE

# **Tips 3**

• Select design plots you want to use and click on **show design plot** under **Graphical Tuning**.

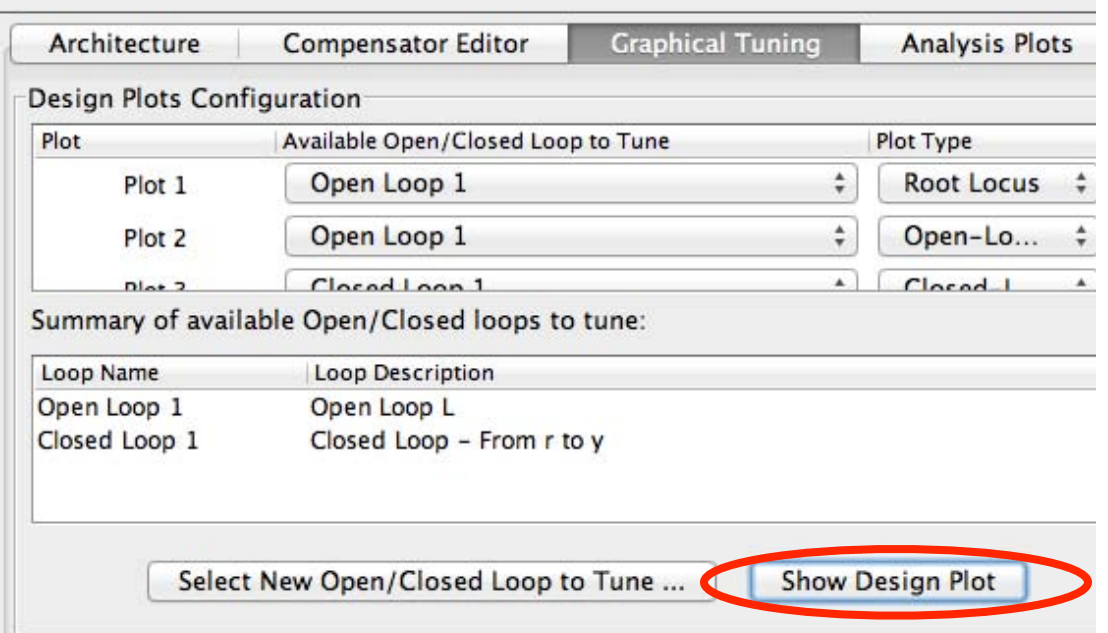

• You can **drag/add/remove** poles & zeros in this graphical root locus design window. Simulation result is instantaneous.

> Courtesy of The MathWorks, Inc. Used with permission. MATLAB and Simulink are registered trademarks of The MathWorks, Inc. See<www.mathworks.com/trademarks>for a list of additional trademarks. Other product or brand names may be trademarks or registered trademarks of their respective holders.

# **Tip4**

• Select "Step" for Plot 1, "check closed loop r to y". **Show analysis plot**  under Analysis Plot tab generates a real-time step response of your system. (You can also look at other plots)

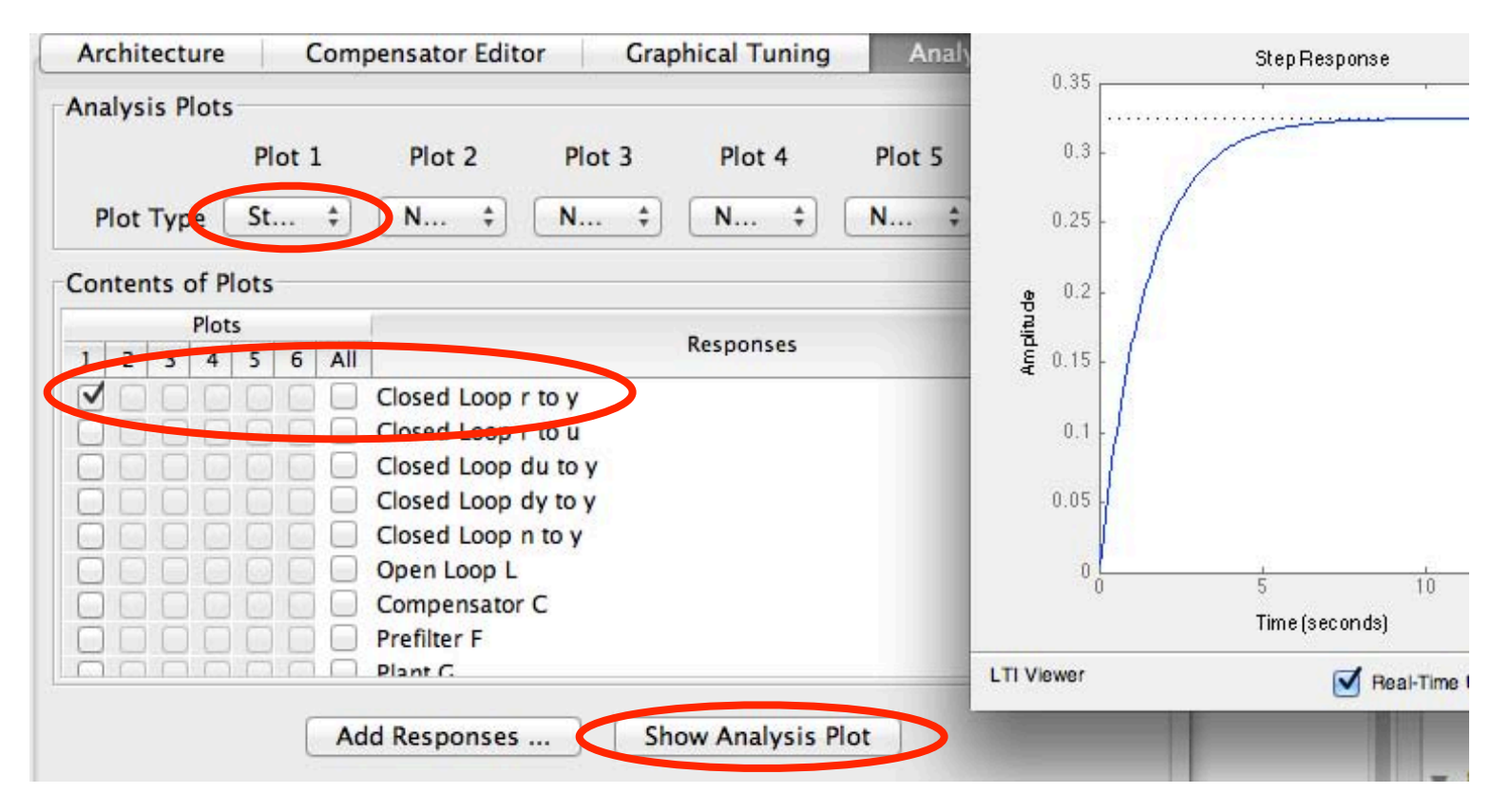

Courtesy of The MathWorks, Inc. Used with permission. MATLAB and Simulink are registered trademarks of The MathWorks, Inc. See<www.mathworks.com/trademarks>for a list of additional trademarks. Other product or brand names may be trademarks or registered trademarks of their respective holders.

MITMECHE

MIT OpenCourseWare <http://ocw.mit.edu>

2.04A Systems and Controls Spring 2013

For information about citing these materials or our Terms of Use, visit: <http://ocw.mit.edu/terms>.